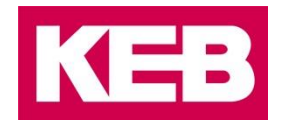

### **COMBIVIS 6**

Version 6.4.1

## **COMBIVIS studio 6**

Version 6.4.1\_3.5.9.73

#### **Document status:** Released

#### **Change history:**

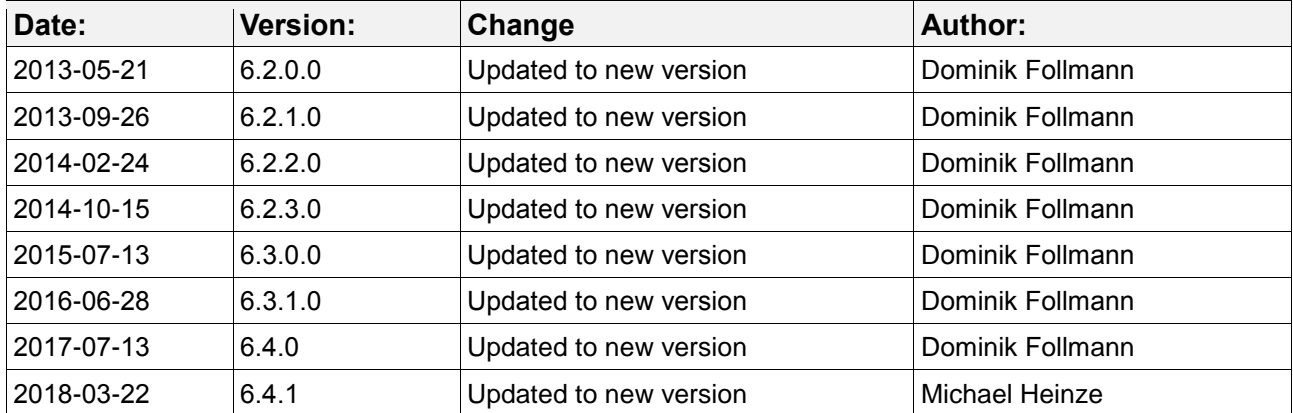

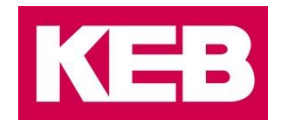

### **Table of contents**

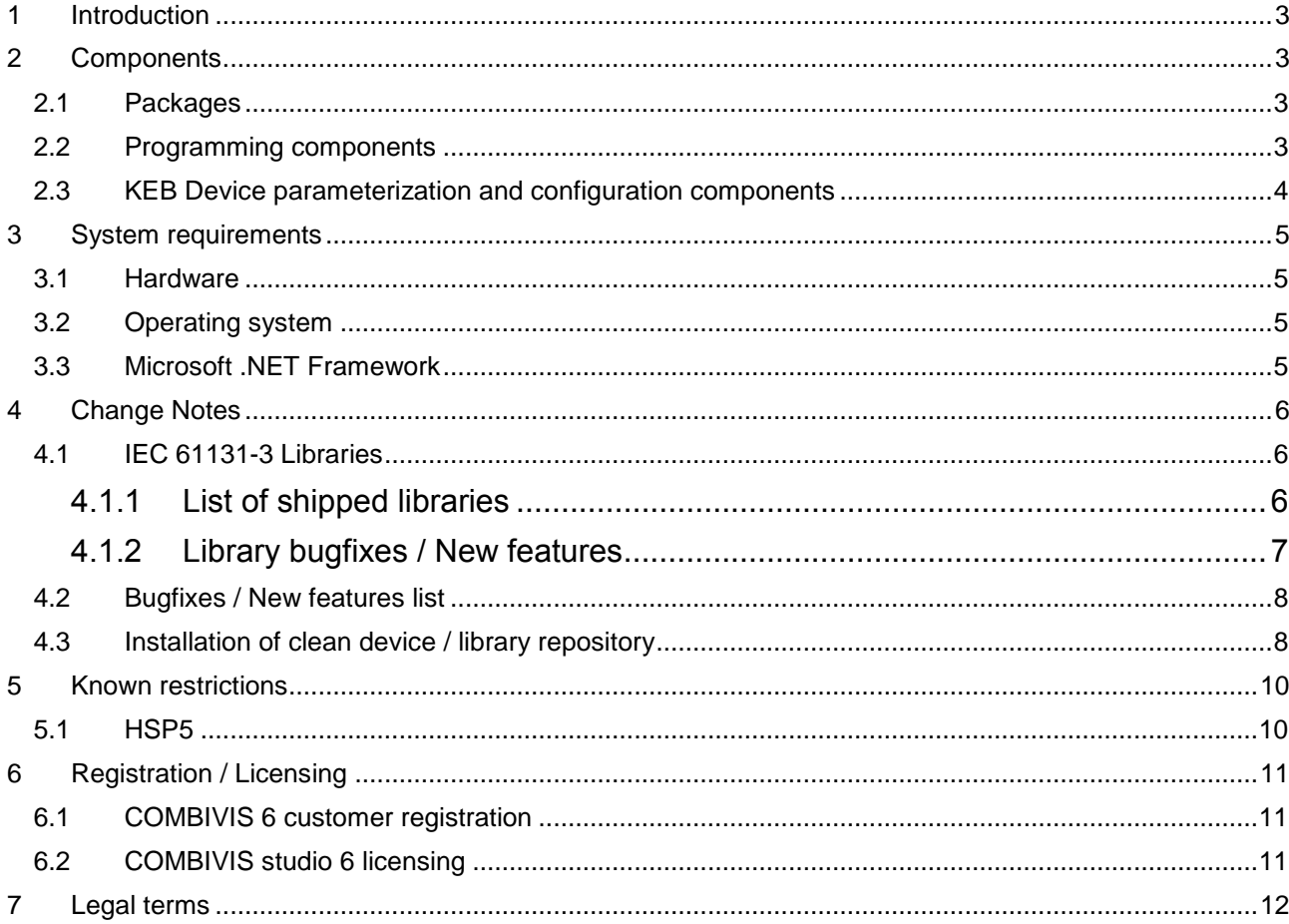

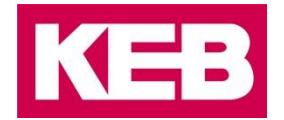

#### <span id="page-2-0"></span>**1 Introduction**

This document gives information about the released software versions mentioned above. There are two different so-called "profiles" available.

*COMBIVIS 6:* Tool for parameterization and configuration of KEB devices Registration for free (Without registration no access to document data base)

*COMBIVIS studio 6:* All functionality of COMBIVIS 6 plus all features for IEC 61131-3 programming of KEB PLCs (COMBICONTROL C6), including fieldbus configuration etc. Download demo version, for full access licensing with costs is required.

<span id="page-2-1"></span>Demo runs 1 hour (restart possible) and does not allow saving of boot projects.

#### **2 Components**

#### <span id="page-2-2"></span>**2.1 Packages**

Packages contain plugins, libraries, devices and documentation for a certain set of features. The default packages are installed automatically during the first start of COMBIVIS studio 6

The following packages are delivered with this release:

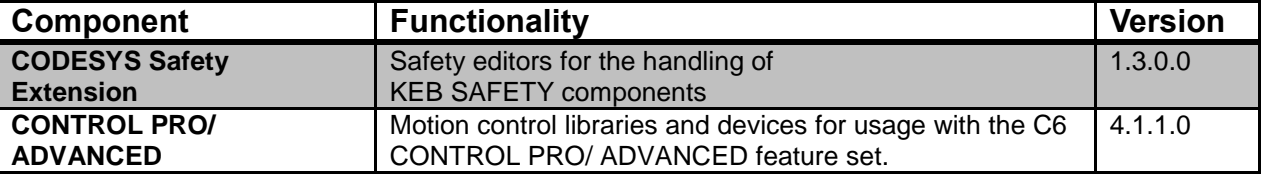

#### <span id="page-2-3"></span>**2.2 Programming components**

COMBIVIS studio 6 uses parts of the CODESYS V3 IDE of 3S – Smart Software Solutions to offer programming functionality for KEB PLCs. The underlying CODESYS Version is V3.5 SP9 Patch 7 Hotfix 3 (3.5.9.73).

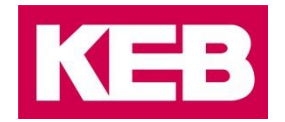

#### <span id="page-3-0"></span>**2.3 KEB Device parameterization and configuration components**

The following main components are included:

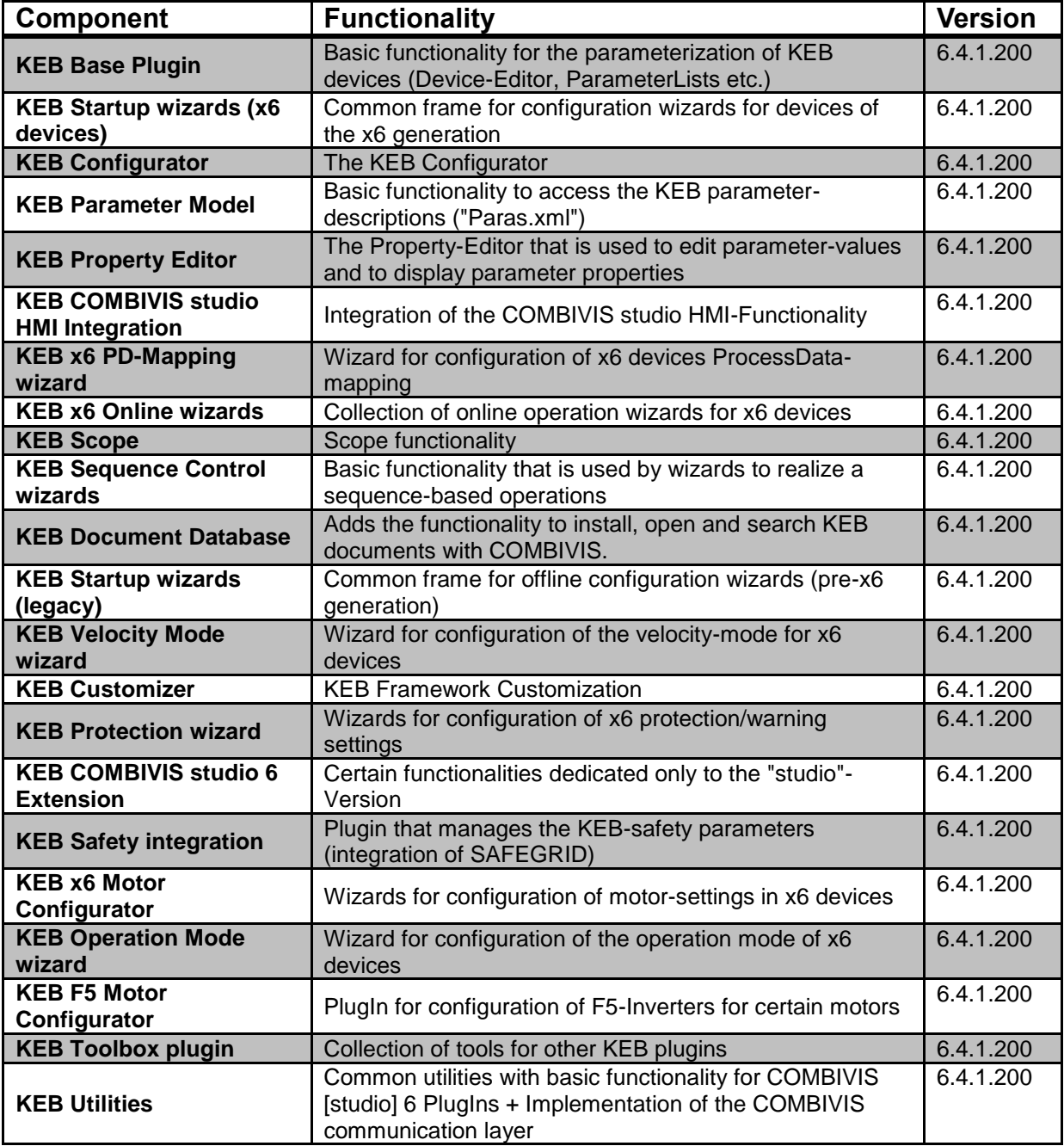

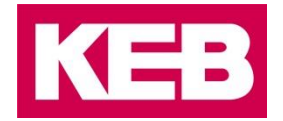

#### <span id="page-4-0"></span>**3 System requirements**

#### <span id="page-4-1"></span>**3.1 Hardware**

- 1 GB RAM (2GB recommended)
- **1 GHz Pentium or similar**
- 1.2 GB free space on hard disk (Additional space might be required by document database)
- Screen resolution 1024 x 768 or higher recommended

#### <span id="page-4-2"></span>**3.2 Operating system**

COMBIVIS 6 and COMBIVIS studio 6 have been tested and released for the following operating systems:

- **Microsoft Windows 7 (32Bit / 64Bit)**
- Microsoft Windows 8 / 8.1 (32Bit / 64Bit)
- Microsoft Windows 10 (32Bit / 64Bit)

If you encounter any problems associated with these or other operating system versions, please contact KEB.

**A CAUTION** Microsoft Windows XP is no longer supported in COMBIVIS Version 6.4.0 or later!

The integrated editor for KEB Safety modules Type 2 and later has been released for the following operating systems:

- **Microsoft Windows 7**
- Microsoft Windows 8

(The current Service Pack should be installed)

#### <span id="page-4-3"></span>**3.3 Microsoft .NET Framework**

Microsoft .NET Framework Version 4.6.2 or higher is required. If this software is not yet available on your system, the COMBIVIS studio 6 setup will install it automatically (internet access required). You may also download the .NET Framework installation files directly from Microsoft: <http://www.microsoft.com/net/download>

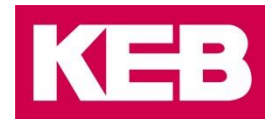

#### <span id="page-5-0"></span>**4 Change Notes**

#### <span id="page-5-1"></span>**4.1 IEC 61131-3 Libraries**

#### <span id="page-5-2"></span>**4.1.1 List of shipped libraries**

The following library-versions are delivered with this release:

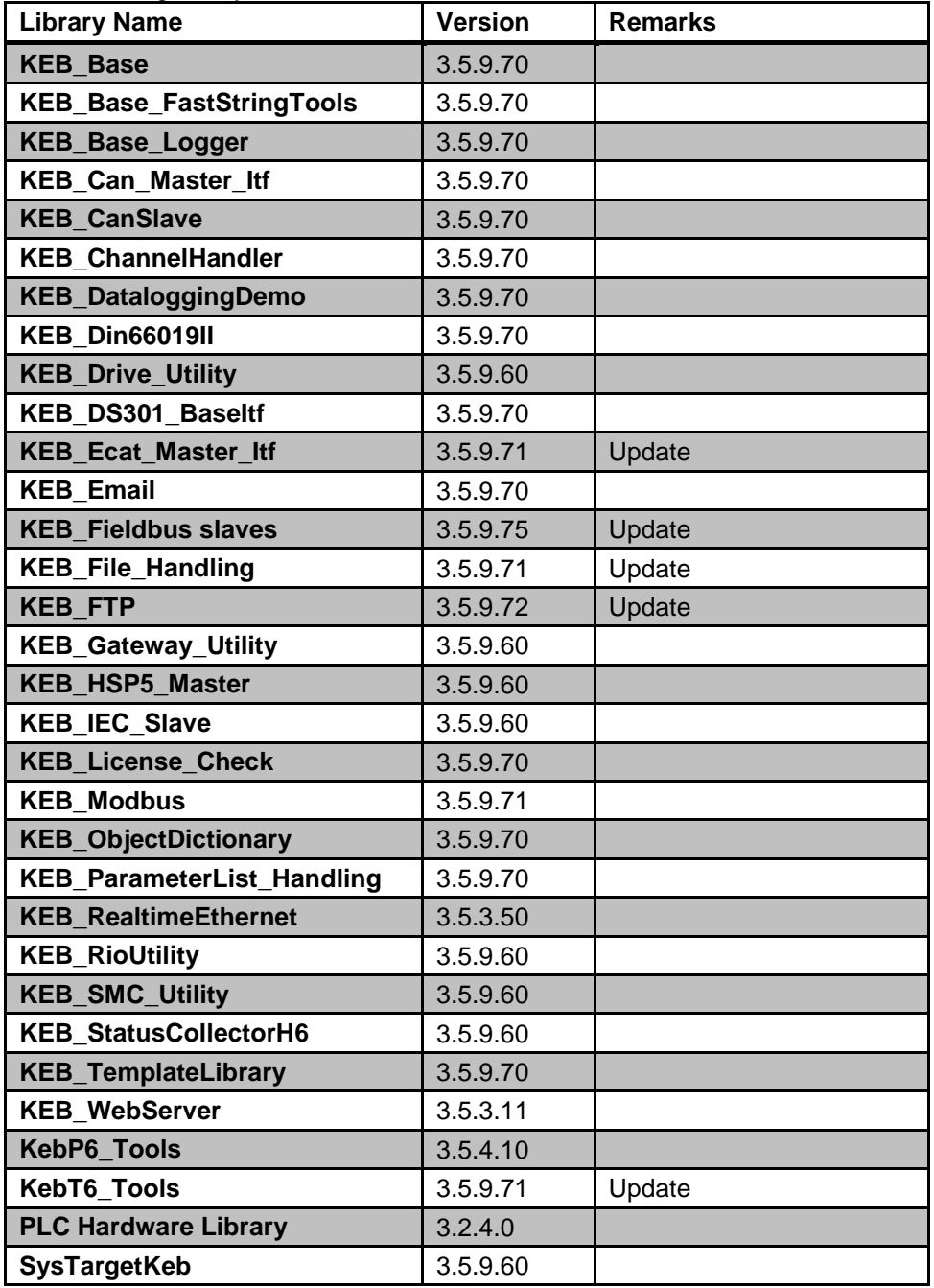

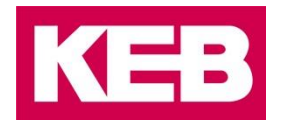

#### <span id="page-6-0"></span>**4.1.2 Library bugfixes / New features**

Detailed information about changes in a library can be found in the "VersionHistory" text-document inside each library:<br>An Library Manager

#### $\overline{\phantom{a}}$   $\times$ Name Namespace **Effective version** Add library... Properties E -- • 50 IoStandard = IoStandard, 3.4.2.0 (System) **To**Standard  $3,4.2.0$ Remove library di - • • • KEB PLC Hardware Library = PLC Hardware Library, 3.2.3.0 (KEB - Karl E. Brinkmann Gm... KebPlc 3.2.3.0 Try to reload library (CEB\_ParameterList\_Handling, 3.4.4.40 (KEB - Karl E. Brinkmann GmbH) KEB\_ParameterList\_Handling 3.4.4.40 Placeholders... C - + 59 KEB\_Gateway\_Utility, 3.4.4.2 (KEB - Karl E. Brinkmann GmbH) KEB\_Gateway\_Utility  $3,4,4,2$ Details... <sup>1</sup> - • <sup>1</sup> PLC Hardware Library, 3.2.4.0 (KEB - Karl E. Brinkmann GmbH) KEB\_PLC\_HardwareLibrary  $3,2,4,0$ Library repository... E - • 50 KEB\_Drive\_Utility, 3.4.4.0 (KEB - Karl E. Brinkmann GmbH) KEB\_Drive\_Utility  $3,4,4,0$ Reb\_drive\_utility\_3.440 tmpBF80.txt - Editor VersionHistory Datei Bearbeiten Format Ansicht ?  $\frac{1}{2}$ DriveCtrl <sup>#</sup> DUT  $+$   $-$  FB **E** Fun Simple KEB drive control without Softmotion, misc. drive tools (PID, Ramp, LowPass, and more) **D** Visu History<br>Version Author Date Topic  $3.4.0.0$ 2010/06/14 Torben Fischer upgrade to codesys 3.4 FIX: KEB\_DriveCtrl v3.4.0.0<br>NEW: KEB\_PID<br>NEW: KEB\_RAMP<br>NEW: KEB\_ResetAbsEncoderF5<br>NEW: KEB\_DW5\_Download  $3.4.0.1$ 2010/06/16 Torben Fischer FIX: KEB\_DW5\_Download v3.4.0.1<br>compiler and internal lib versions fixed<br>update: DriveCtrl: Autoretry on SDO timeouts activated<br>internal libraries added by placeholder<br>NEW: KEB\_RandomGenerator<br>NEW: KEB\_RandomGenerator<br>NEW:  $3.4.0.2$ <br> $3.4.1.0$ 2010/06/21<br>2010/11/08 Torben Fischer<br>Torben Fischer  $3.4.2.0$ 2011/03/22 Torben Fischer IMPROVE: KEB\_DW5\_Download v3.4.0.2<br>FIX: DriveCtrl, reset during quickstop<br>FIX: VisuDialog removed from templates 2011/04/29  $3.4.3.0$ Torben Fischer

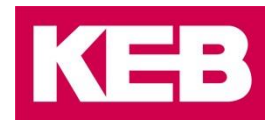

#### <span id="page-7-0"></span>**4.2 Bugfixes / New features list**

The following new features / bugfixes have been implemented in the Application/IDE, since the last release:

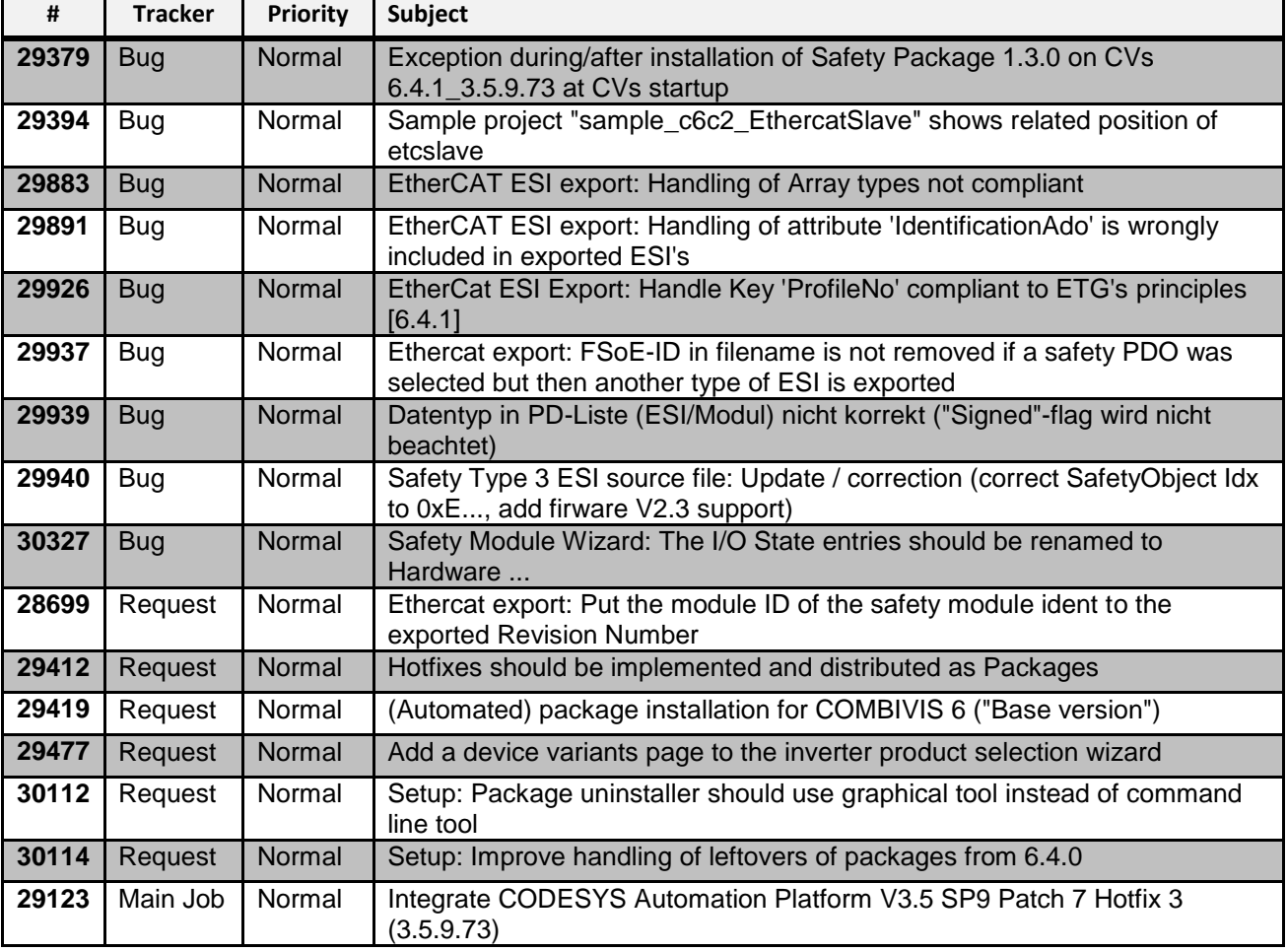

#### <span id="page-7-1"></span>**4.3 Installation of clean device / library repository**

With version 6.4.0 the device and library repositories shipped with COMBIVIS studio 6 have been reworked and cleaned. Several obsolete or unsupported components have been removed from the installation to increase clarity and usability. If a previous installation of COMBIVIS studio 6 has been present on the computer, the old repository contents will remain in the repository directory anyway, to ensure backwards compatibility. To take advantage of the reduced and simplified repositories, even if a previous installation has been existing, the user can advise the COMBIVIS studio 6 installer to automatically clean up the existing repositories:

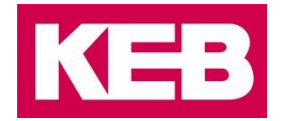

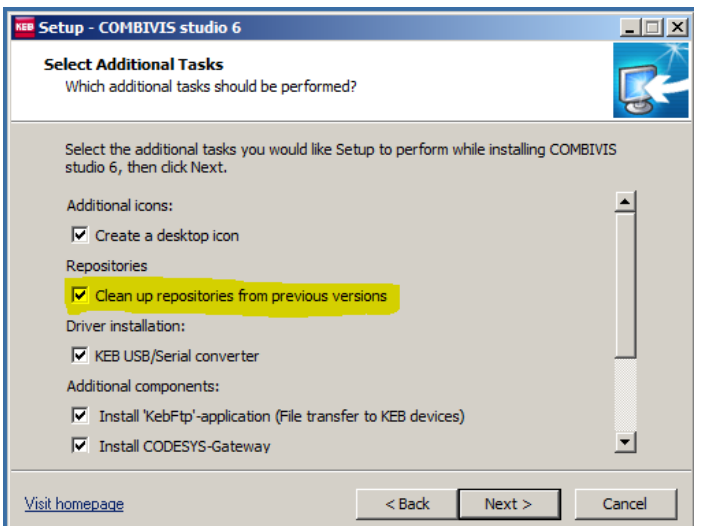

If this option is selected, the old contents are not deleted form the disk, but only moved to a backup directory. If required (e.g. because a certain 3<sup>rd</sup> party component or a special, user-defined EtherCAT process data mapping was included in the old repository), it is possible to recover the old contents by adding this backup directory as an additional repository location.

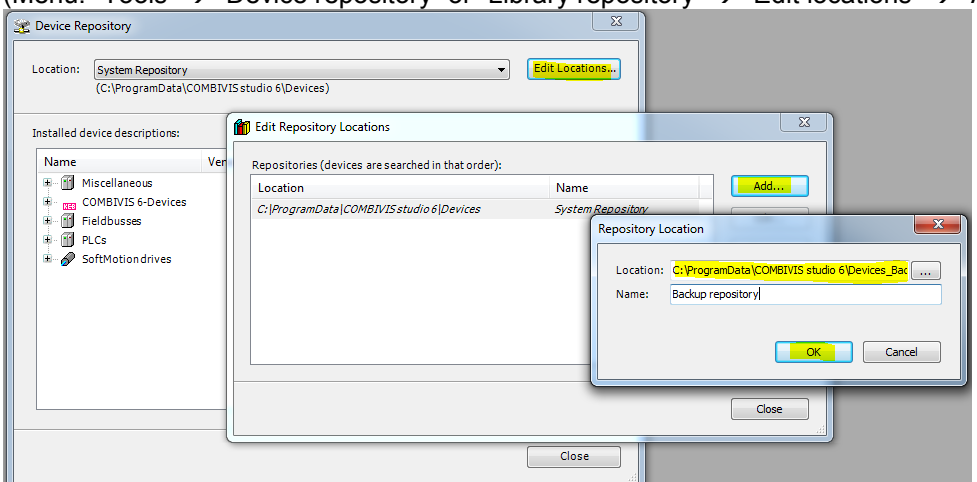

(Menu: "Tools"  $\rightarrow$  "Device repository" or "Library repository"  $\rightarrow$  "Edit locations"  $\rightarrow$  "Add"):

Default repository backup locations:

- Device repository: *C:\ProgramData\COMBIVIS studio 6\Devices\_Backup*
- Library repository: *C:\ProgramData\COMBIVIS studio 6\Managed Libraries\_Backup*

**Note:** The recommended procedure to ensure compatibility of projects also for newer IDE versions is always to generate a *project archive*. This archive file automatically contains all components (especially devices and libraries) used in the project and is therefore the best way to migrate a project to a new version of COMBIVIS studio.

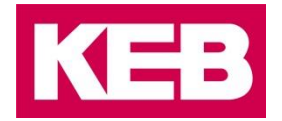

#### <span id="page-9-0"></span>**5 Known restrictions**

#### <span id="page-9-1"></span>**5.1 HSP5**

.

KEB High speed serial protocol for F5 (HSP5) is no longer supported directly by the COMBIVIS 6 communication driver! Users who need to connect to a device via HSP5 are recommended to use the KEB USB Serial Converter (part-no.: *00.58.060-0040*), which converts HSP5 to the protocol DIN66019II (serial) which is supported by COMBIVIS 6.

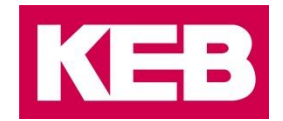

#### <span id="page-10-0"></span>**6 Registration / Licensing**

#### <span id="page-10-1"></span>**6.1 COMBIVIS 6 customer registration**

Note: This chapter explains the non-mandatory registration procedure for the base-version COMBIVIS 6. Licensing of COMBIVIS studio 6 is described in the next chapter.

The registration of COMBIVIS 6 is optional and free of charge. It replaces the string "unregistered demo" in the applications title bar with your company name and activates some additional functionality in COMBIVIS (e.g. KEB document database).

To register your COMBIVIS 6 version, please use the menu command "Help" → "Free customer registration" or click "Free customer registration" on the COMBIVIS start page.

As soon as your data has been verified, you will receive the data to activate your personal registration.

#### <span id="page-10-2"></span>**6.2 COMBIVIS studio 6 licensing**

A license for COMBIVIS studio 6 must be purchased from KEB and is **required** to use the full functionality of COMBIVIS studio 6.

The COMBIVIS studio 6 licenses are bound to the target computer. The easiest way to collect the information required for a license request is via the COMBIVIS studio 6 menu

("Help"  $\rightarrow$  "License information"):

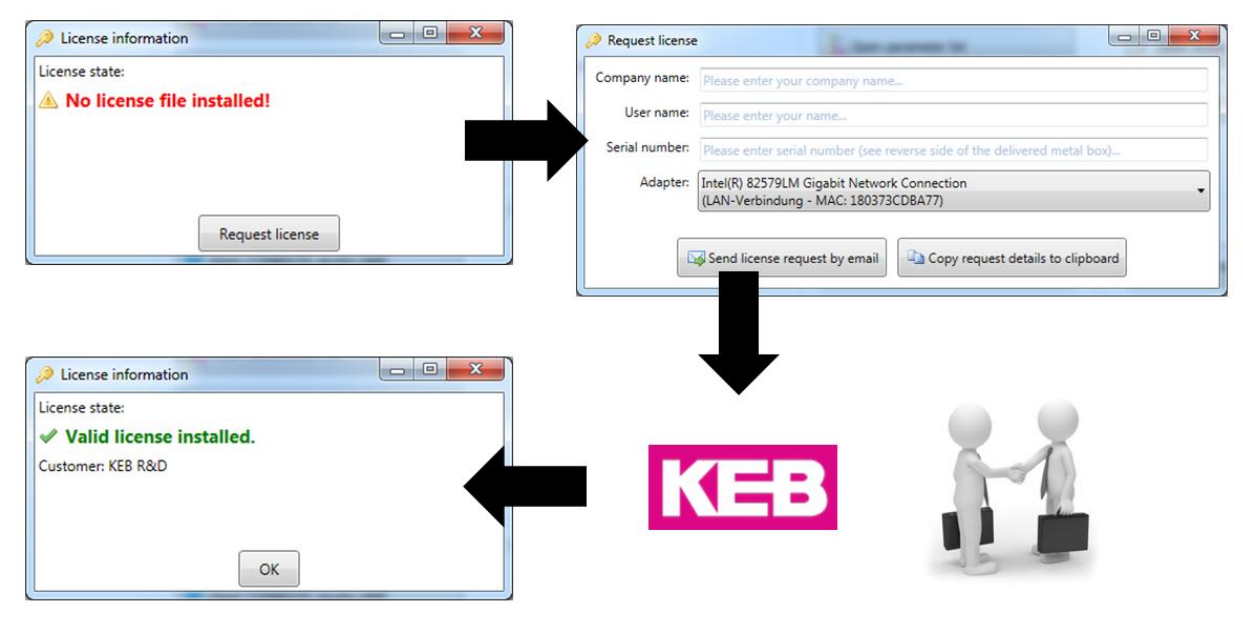

To request a license, please fill in the required fields in the generated mail and send it to [licence@keb.de](mailto:licence@keb.de) .

KEB will send you the relevant information to activate the full functionality of your KEB COMBIVIS studio 6 installation.

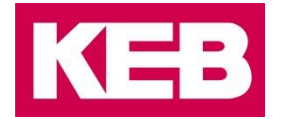

#### <span id="page-11-0"></span>**7 Legal terms**

By using COMBIVIS 6 and/or COMBIVIS studio 6 you agree to KEB's GENERAL TERMS OF CONTRACT FOR THE CESSION OF SOFTWARE LICENSE PRODUCTS, which can be found on the KEB website [\(www.keb.de\)](http://www.keb.de/) and in your local COMBIVIS 6 installation directory.

COMBIVIS 6 / COMBIVIS studio 6 incorporates  $3<sup>rd</sup>$  party software components, which bring their own license terms. Information about these components and the corresponding license terms can be found in the file ThirdPartyLicenses\EndUserInformation\_OpenSource\_CVs6.pdf located in your COMBIVIS 6 installation directory.